## **Úvodní obrazovka**

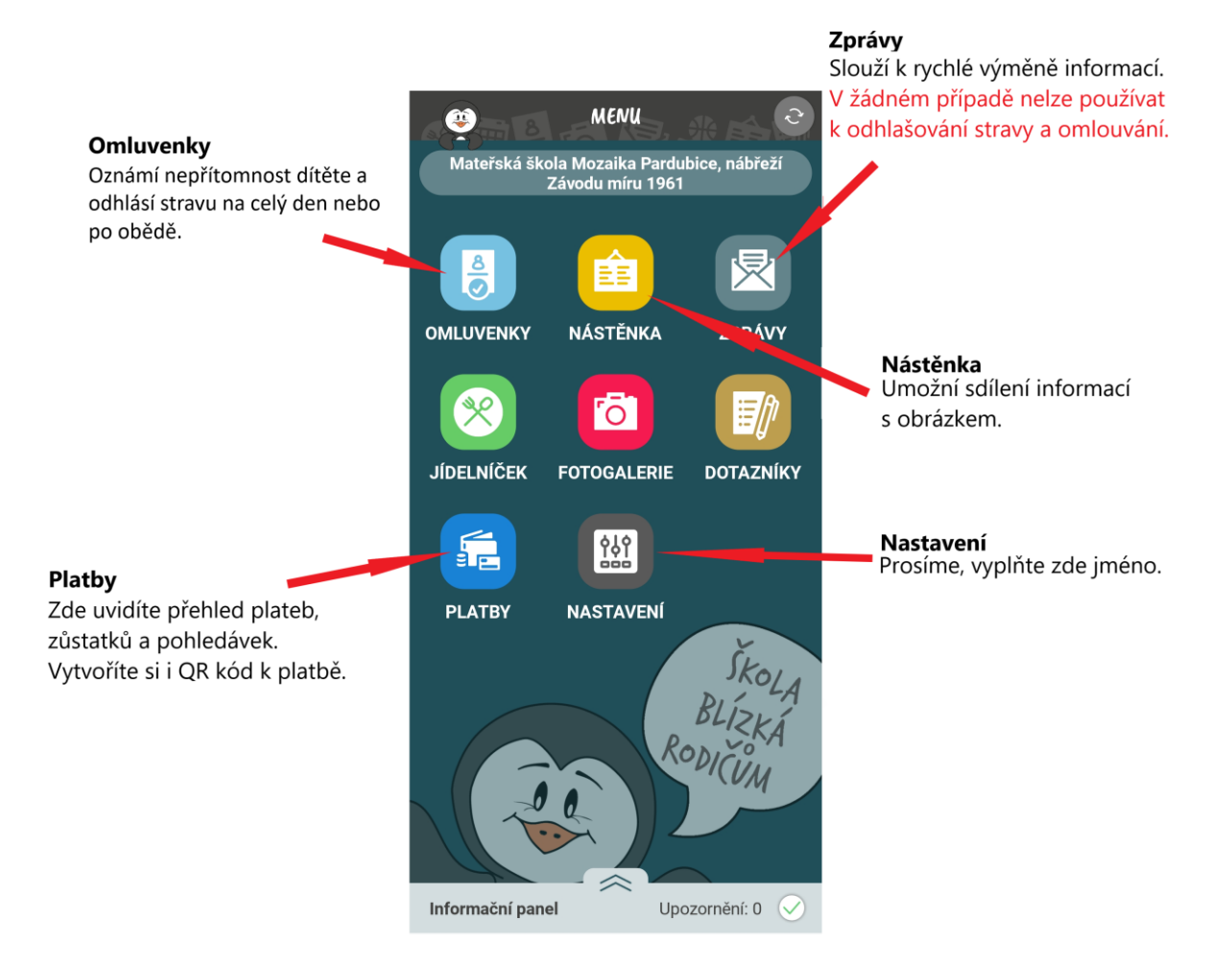

## **Omluvenky**

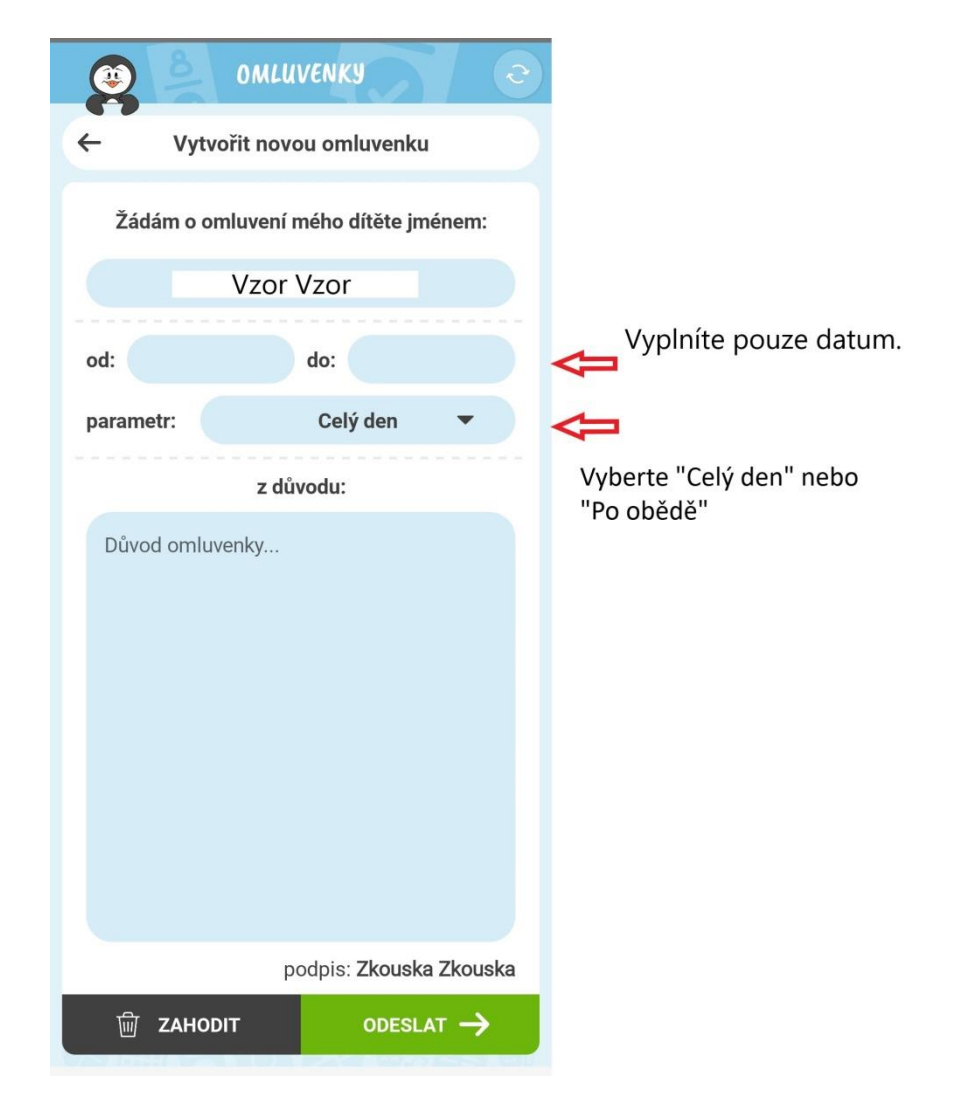

Odeslaná omluvenka se po schválení propíše do docházky a do evidence stravování. Není třeba již psát žádné další vzkazy.

Můžeme schválit jen omluvy doručené do 7 hodin aktuálního dne. Po nahlášení stavu strávníků do školní jídelny již nemůžeme dělat změny počtu obědů.

#### **Pokud je omluvenka zamítnutá, znamená to, že jsme ji vzali na vědomí, jen není odhlášená strava. Neposílejte ji opakovaně.**

Pokud omlouváte dítě na více dní, systém nám umožní odhlásit stravu jen na ty dny, pro které byla omluvenka zaslána včas.

(Např.: omlouváte dítě 17. – 25. 4., doručeno 17. 4. V 8:15 hod.  $\rightarrow$  17. 4. – zamítnuto, ostatní dny – schváleno.)

V žádném případě nemůžeme akceptovat omluvenky zaslané přes modul ZPRÁVY. Není třeba ani doplňovat odeslanou omluvenku další zprávou a zahlcovat systém.

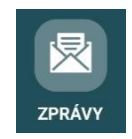

# Když jde dítě "po obědě"

Použijete v omluvence parametr "Po obědě". Jako důvod nemusíte nic rozepisovat, napište třeba jen písmeno O, aby se omluvenka dala odeslat.

Druhá možnost je SMS na číslo 734 514 355 v následující formě: jméno a příjmení **dítěte**, **třída**, **datum** na které odhlašujete a **po obědě.** 

Odhlášení svačinky je možné do 7:00 hodin toho dne.

Pokud je dítě ve školce, automaticky předpokládáme, že na celý den. Je potřeba oznámit pouze změnu.

### **Platby**

V tomto modulu vidíte zůstatky na účtech, variabilní symbol a čísla účtů. Po rozkliknutí vidíte historii plateb. Při nedoplatku můžete vygenerovat QR kód a provést platbu.

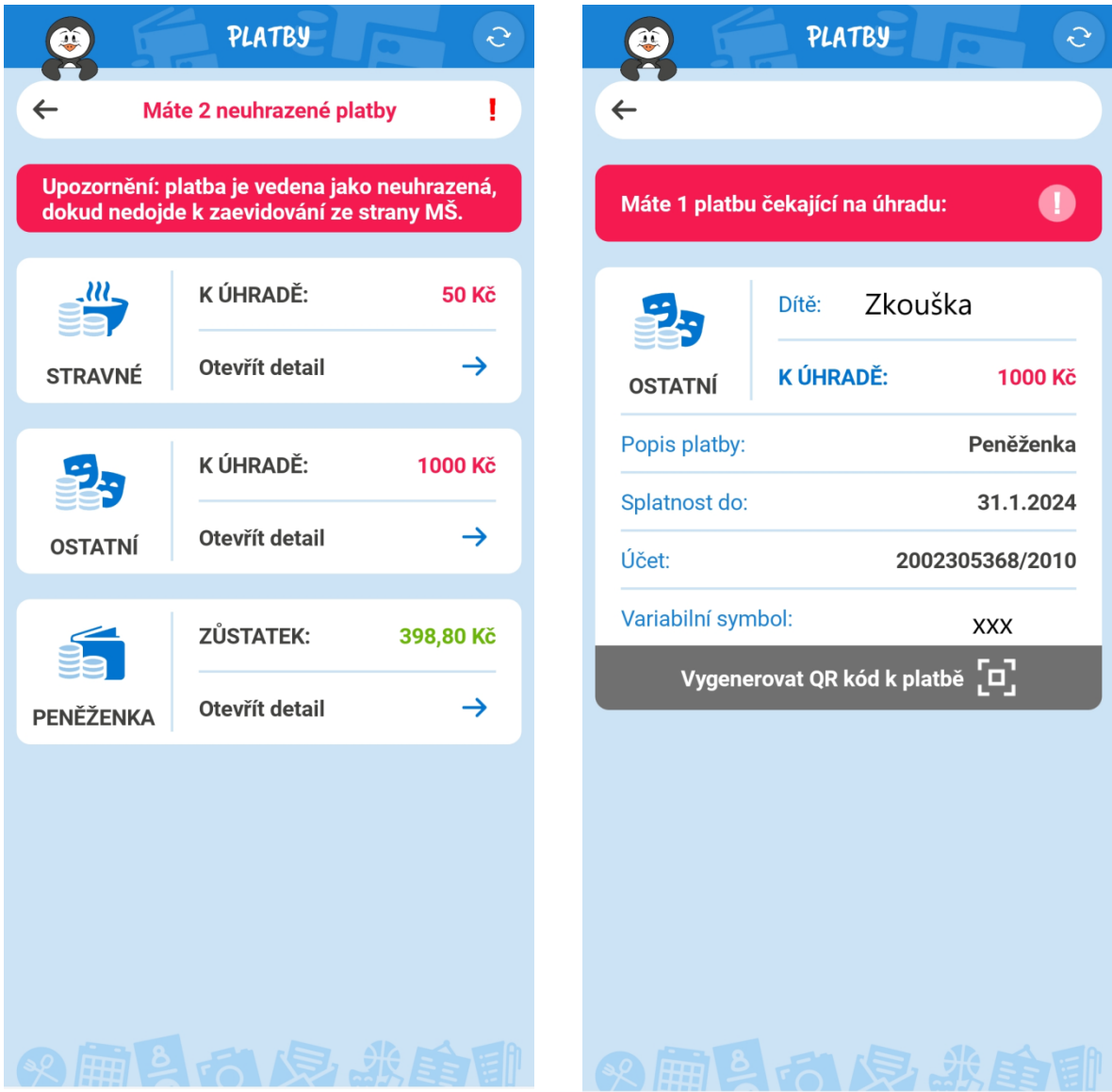

#### **Nastavení**

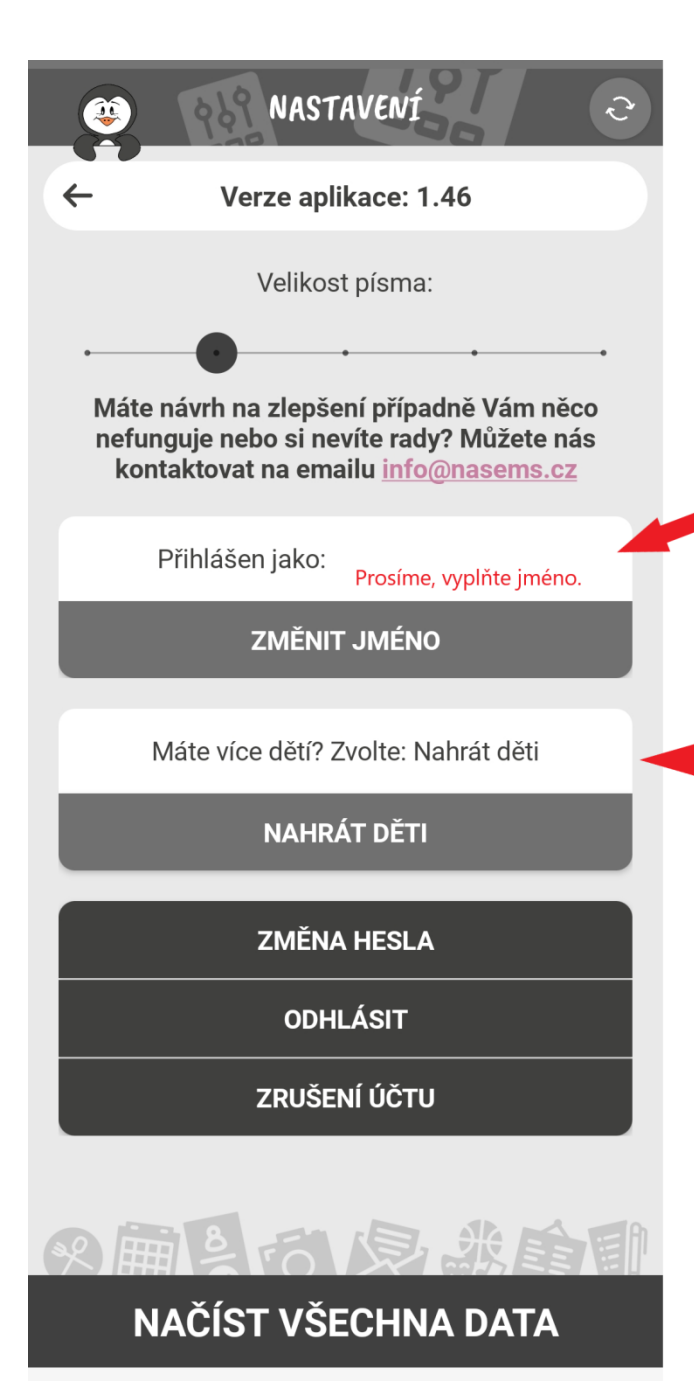

Prosíme, vyplňte v nastavení jméno, abychom Vás identifikovali, když píšete nebo reagujete na zprávy.

Můžete spravovat omluvenky a další záležitosti více svých dětí z jednoho účtu. Musíte nejdříve založit účet každému dítěti. Po přihlášení do jednoho ze svých účtů kliknete na NASTAVENÍ a dále na tlačítko NAHRÁT DĚTI. Poté zadáte přihlašovací údaje druhého účtu a děti budou do stávajícího účtu načteny. Na jednom účtu lze mít maximálně 3 děti.